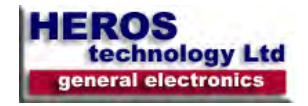

#### **Viewing webpages**

Display Help F1

Toggle between full-screen and regular views of the browser window F11

Move forward through the items on a webpage, the Address bar, or the Favorites bar **TAB** 

Move back through the items on a webpage, the Address bar, or the Favorites bar SHIFT+TAB

Start Caret Browsing F7

Go to your home page ALT+HOME

Go to the next page ALT+RIGHT ARROW

Go to the previous page ALT+LEFT ARROW or BACKSPACE

Display a shortcut menu for a link SHIFT+F10

Move forward through frames and browser elements CTRL+TAB or F6

Scroll toward the beginning of a document UP ARROW

Scroll toward the end of a document DOWN ARROW

Scroll toward the beginning of a document in larger increments PAGE UP

Scroll toward the end of a document in larger increments PAGE DOWN

Move to the beginning of a document HOME

Move to the end of a document **FND** 

Find on this page CTRL+F

Refresh the current webpage F5

Refresh the current webpage, even if the time stamp for the web version and your locally stored version are the same CTRL+F5

Stop downloading a page **ESC** 

Open a new website or page CTRL+O

Open a new window CTRL+N

Open a new InPrivate Browsing window CTRL+SHIFT+P

Duplicate tab (open current tab in a new tab) CTRL+K

Reopen the last tab you closed CTRL+SHIFT+T

Close the current window (if you only have one tab open) CTRL+W

Save the current page CTRL+S

Print the current page or active frame CTRL+P

Activate a selected link ENTER

Open Favorites CTRL+I

Open History CTRL+H

Open Feeds CTRL+J

Open the Page menu ALT+P

Open the Tools menu ALT+T

Open the Help menu ALT+H

## **Working with tabs**

Open links in a new tab in the background CTRL+click

Open links in a new tab in the foreground CTRL+SHIFT+click

Open a new tab in the foreground CTRL+T

Switch between tabs CTRL+TAB or CTRL+SHIFT+TAB

Close current tab (or the current window if tabbed browsing is disabled) CTRL+W

Open a new tab in the foreground from the Address bar ALT+ENTER

# **Windows 8 keyboard shortcuts**

# Windows 8

Switch to a specific tab number CTRL+n (where n is a number between 1 and 8)

Switch to the last tab CTRL+9

Close other tabs CTRL+ALT+F4

Toggle Quick Tabs (thumbnail view) on or off CTRL+Q

#### **Zooming**

Increase zoom (+ 10%) CTRL+PLUS SIGN

Decrease zoom (- 10%) CTRL+MINUS SIGN

Zoom to 100% CTRL+0

## **Searching**

Go to the search box CTRL+E

Open your search query in a new tab ALT+ENTER

Open the search provider menu CTRL+DOWN ARROW

## **Preview and print webpages**

Set printing options and print the page ALT+P

Change paper, headers and footers, orientation, and margins for this page ALT+U

Display the first page to be printed ALT+HOME

Display the previous page to be printed ALT+LEFT ARROW

Type the number of the page you want displayed ALT+A

Display the next page to be printed

#### ALT+RIGHT ARROW

Display the last page to be printed ALT+END

Specify how you want frames to print (this option is available only if you are printing a webpage that uses frames) ALT+F

Close Print Preview ALT+C

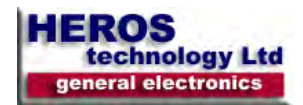

## **Address bar**

Select the text in the Address bar  $AI T + D$ 

Display a list of addresses you've typed F4

When in the Address bar, move the cursor left to the next logical break in the address (period or slash) CTRL+LEFT ARROW

When in the Address bar, move the cursor right to the next logical break in the address (period or slash) CTRL+RIGHT ARROW

Add "www." to the beginning and ".com" to the end of the text typed in the Address bar CTRL+ENTER

Move forward through the list of AutoComplete matches UP ARROW

Move back through the list of AutoComplete matches DOWN ARROW

#### **Opening Internet Explorer toolbar and Command bar menus.**

Open the Home menu ALT+M

Open the Print menu ALT+R

Open the RSS menu  $AI T + J$ 

Open the Tools menu ALT+O

Open the Safety menu ALT+S

Open the Help menu ALT+L

## **Working with feeds, history, and favorites.**

Add the current page to your favorites (or subscribe to the feed when in feed preview) CTRL+D

Delete browsing history CTRL+SHIFT+DEL

Open an InPrivate Browsing window CTRL+SHIFT+P

Open the Organize Favorites dialog box CTRL+B

Move selected item up in the Favorites list in the Organize Favorites dialog box ALT+UP ARROW

Move selected item down in the Favorites list in the Organize Favorites dialog box ALT+DOWN ARROW

Open Favorites Center and display your favorites ALT+C

Open Favorites Center and display your history CTRL+H

Open Favorites Center and display your feeds  $CTRI + J$ 

Open and dock the Favorites Center and display your feeds CTRL+SHIFT+J

Open the Add to Favorites menu (or open Subscribe to feed when in feed preview) ALT+Z

Open the Favorites menu from the menu bar ALT+A

Display all feeds (when in feed view) ALT+I

Mark a feed as read (when in feed view) ALT+M

Put cursor in Search box in feed view ALT+S

## **Editing**

Remove the selected items and copy them to the Clipboard CTRL+X

Copy the selected items to the Clipboard CTRL+C

Insert the contents of the Clipboard at the selected location CTRL+V

Select all items on the current webpage CTRL+A

Open Internet Explorer Developer Tools F12

# **Windows 8 keyboard shortcuts**

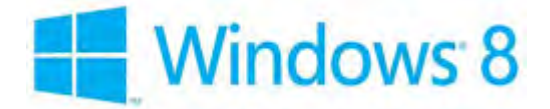

## **Information bar**

Move focus to the Information bar ALT+N

Click the Information bar SPACEBAR